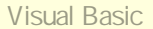

### [<http://shop.cqpub.co.jp/hanbai/books/42/42991.html>](http://shop.cqpub.co.jp/hanbai/books/42/42991.html)

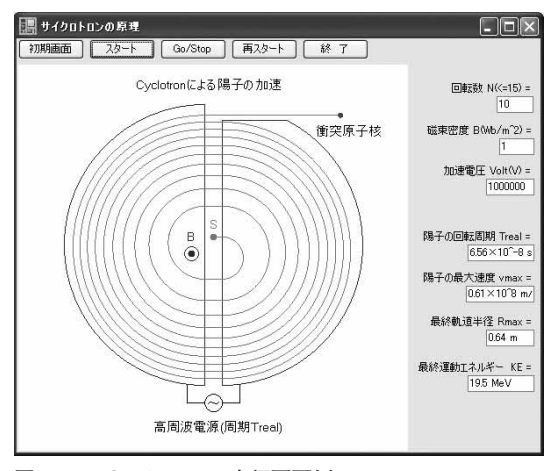

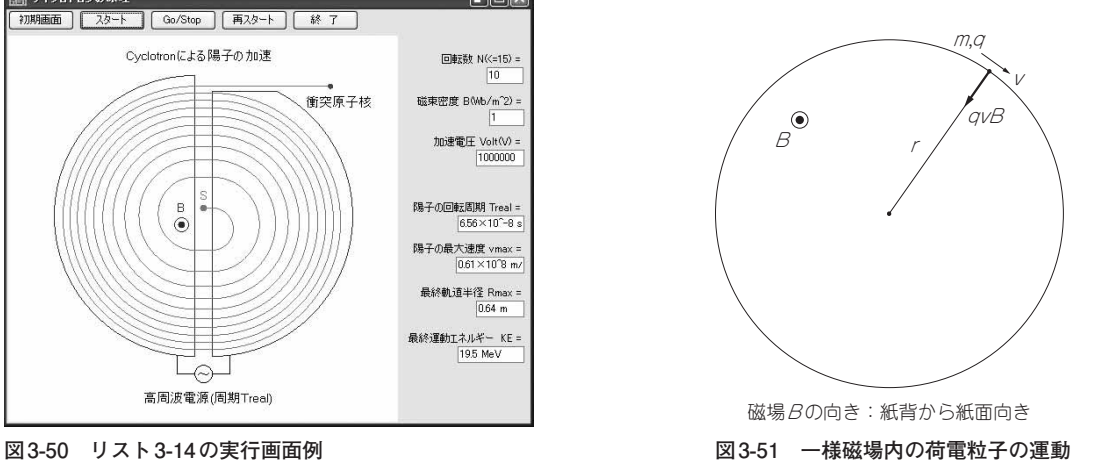

# **3-14 → サイクロトロンの原理 図3-50**

**● サイクロトロンの原理**

**図 3-51** のように,一様な磁場B に垂直な平面内を速さ<sup>v</sup> で運動する正の荷電粒子(質量m,電荷q)は 磁場から**ローレンツ力**qvB を受け,等速円運動する.円の半径を<sup>r</sup> とすると,円運動方程式は,

 mv<sup>2</sup> <sup>r</sup> <sup>=</sup>qvB ∴<sup>r</sup> <sup>=</sup> mv qB ………………………………………………………………………………(3-64)

となる.これを用いて円運動の周期T を求めると,

 <sup>T</sup> <sup>=</sup> 2π<sup>r</sup> <sup>v</sup> <sup>=</sup>2π<sup>m</sup> qB …………………………………………………………………………………………(3-65)

が得られる.これによると , 荷電粒子の円運動周期は粒子の速さや円の半径によらず,加えられた磁場の 強さ(磁束密度)B のみに関係することがわかる. このことを利用して, ローレンスが陽子加速器である**サ イクロトロン**を発明した.**図 3-52** のように一様な磁場B の中で,二つの空洞 **D1**,**D2** を対峙させ,両者 間に式(3-65)に等しい周期の交流の高電圧V をかけると,陽子は半周して **D1** と **D2** の間隙に来るごとに

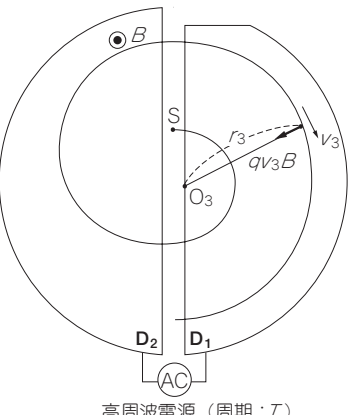

**図 3-52 サイクロトロンの原理**

高周波電源(周期:7)

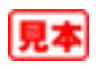

加速され,回転半径を増していくが,式(3-65)により回転周期は変わらない.**D1**,**D2** 間の電圧V による 1回ごとの加速で陽子の運動エネルギーは  $qV([1])$ ずつ増加していく:

<sup>1</sup> <sup>2</sup> mv<sup>i</sup> + 12 <sup>=</sup> <sup>1</sup> <sup>2</sup> mv<sup>i</sup> <sup>2</sup> +qV ∴<sup>v</sup><sup>i</sup> + 1 =√v‾<sup>i</sup> 2 ‾+‾2q‾V‾/m‾ ……………………………………………(3-66)

以上の原理を基に,サイクロトロンによる陽子の加速のシミュレーション・ソフトを作成する**注 3-17**.

## **● プログラムの解説(リスト 3-14)**

#### **▶ ボタン1: 初期設定と初期画面**

陽子の円運動の軌跡をスムーズに描くための周期 T0. 時間区分 dt. 線源を出る陽子の初速度のダミー 値 V0 を設定し,陽子の回転数 N,磁束密度 B,加速電圧 Volt の既定値を与える.陽子の質量 m, 電荷<sup>q</sup> と <sup>B</sup> を式(3-65)に用いて,陽子の実際的な周期 Treal を求めておく.また式(3-66)により半周期ごとの 陽子の速度 V(i). 式(3-64)から軌道半径 R(i)と隣り合う軌道半径の差 dr(i) を計算して登録しておく. dr(i) は半周期ごとの軌道を描くための円の中心を定めるのに利用する.

**▶Timer1 プロシージャ** 

**図 3-53** のように,線源Sを出て加速された陽子は最初(j=1)に CenterX=CenterX0+10 で **D1** 内 の磁場に入り,O1 を中心に半径 R(1) の円運動をする.半周期後に **D1** を出て,**D1-D2** 間で加速され, CenterX=CenterX0-10 で **D2** に入り 2 回目(j=2)の半円運動に移る.O2 を中心とする半径 R(2) の円 運動であるが, O<sub>2</sub> は dr (2) = R(2) - R(1) だけ上方にずれている. 次の半周期後には D<sub>2</sub> を出て, 加速さ れて **D1** に入る.ここで,O2 より下方に dr(3)=R(3)-R(2) だけずらした O3 を中心に円運動する.以 下これを P=2\*N 回繰り返し、最後に Do を出て直進し、標的の原子核に衝突して核反応を起こすことに なる. これらの半回転番号(No.j)ごとの過程を整理すると. 次のようになる.

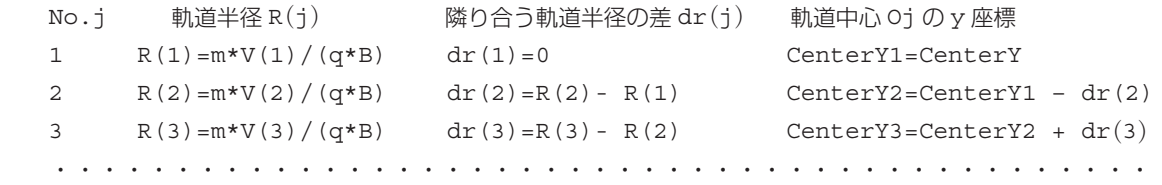

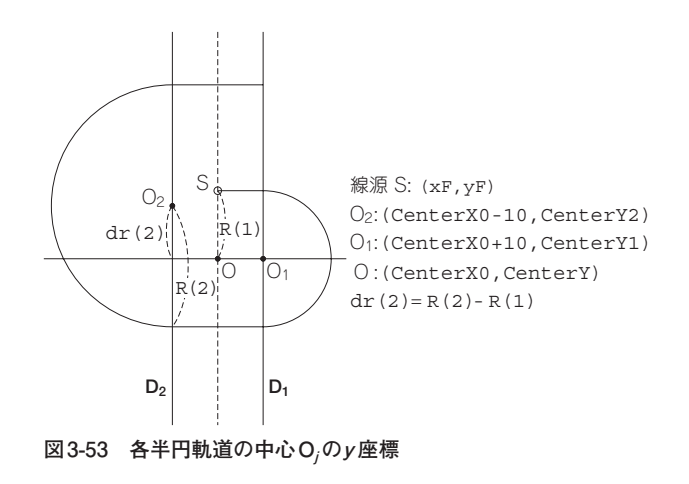

**注 3-17**:先行発表として下記文献を参考にし,さらにわかりやすくするための説明図を作成した. 和田正信著『マイコンシミュレーションで見る物理の世界』,(培風館),1983年9月, 節17.

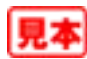

#### **リスト 3-14 サイクロトロンの原理**

```
' サイクロトロンの原理
Public Class Form1
    Dim t, dt, x, y, xF, yF, xL, yL, V0, V(42), R(42), dr(42), T0, Treal, q, m, PI As Single
    Dim k, KE, B, Volt, CenterX0, CenterX, CenterY, CenterY0, RR(1), Vmax, Rmax As Single
    Dim N, P, j As Integer
    Dim MyFont As New Font("MS 明朝ゴシック ", 10, FontStyle.Regular)
    ' 初期設定と初期画面
    Private Sub Button1_Click(ByVal sender As System.Object, ByVal e As System.EventArgs) Handles Button1.Click
        CenterX0 = PictureBox1.Width / 2
        CenterY = PictureBox1.Height / 2
       dt = 0.0005 : T0 = 1 : V0 = 1 : PI = Math.PI 'V0:線源から出た陽子の速さ (ダミー値)
        N = 10 : TextBox1.Text = N ' 回転数
       P = 2 * NB = 1 : TextBox2.Text = B ' 磁束密度 (Wb/m^2)
       Volt = 10 ^ 6 : TextBox3.Text = Volt ' 加速電圧 (ボルト)<br>
\alpha = 1.6E-19 : m = 1.67E-27 ' 陽子の電荷 (C)と質量 (kg)
        q = 1.6E-19 : m = 1.67E-27 ' 陽子の電荷 (C) と質量 (kg)
       Treal = 2 * PT * m / (q * B)Treal = 1 / 100 * \text{Int}(100 * \text{Treal} / 10 ^ -8 + 0.5)TextBox4.Text = Treal & "\times10<sup>^</sup>-8 s"
       For i As Integer = 1 To P | インプレート | 各軌道上の陽子の速さ (m/s) の計算, 登録
          If i = 1 Then k = 1 Else k = 2V(i) = Math.Sqrt(V0 ^ 2 + k * q * Volt / m)VO = V(i) Next i
        For i As Integer = 1 To P ' 各軌道半径と隣り合う半径さの計算,登録
          R(i) = m * V(i) / (q * B)dr(i) = R(i) - R(i - 1) | 隣り合う軌道半径の差 (m)
        Next i
        j = 1 : t = 0 ' 初期条件
       xF = CenterX0<br>
yF = CenterY - 150 * R(1) / R(P) + 当月軌道の半径だけ上方位置
       yF = CenterY - 150 * R(1) / R(P)
        Aux()
    End Sub
    ' スタート
    Private Sub Button2_Click(ByVal sender As System.Object, ByVal e As System.EventArgs) Handles Button2.Click
       Timer1.Interval = 1
        Timer1.Enabled = True
    End Sub
    'Go/Stop
    Private Sub Button3_Click(ByVal sender As System.Object, ByVal e As System.EventArgs) Handles Button3.Click
       Timer1.Enabled = Not Timer1.Enabled
    End Sub
    ' 再スタート
    Private Sub Button4_Click(ByVal sender As System.Object, ByVal e As System.EventArgs) Handles Button4.Click
        Dim gr As Graphics = PictureBox1.CreateGraphics()
        gr.Clear(Color.White)
        CenterY = PictureBox1.Height / 2
        N = Val(TextBox1.Text) ' 回転数
       P = 2 * NB = Val (TextBox2.Text) ' 磁束密度 (Wb/m^2)
       Volt = Val (TextBox3.Text) ' 加速電圧 ( ボルト)
       VO = 1 q = 1.6E-19 : m = 1.67E-27 ' 陽子の電荷と質量
                                                 ・各軌道上の陽子の速さ (m/s)
          If i = 1 Then k = 1 Else k = 2V(i) = Math.Sqrt(V0 ^ 2 + k * q * Volt / m)VO = V(i) Next i
        For i As Integer = 1 To P
```
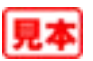